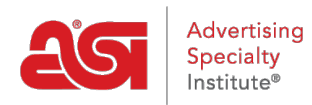

[Soporte de Producto](https://kb.asicentral.com/es-ES/kb) > [My ASI](https://kb.asicentral.com/es-ES/kb/my-asi) > [Manage Services](https://kb.asicentral.com/es-ES/kb/manage-services) > [Directorio de proveedores de ASI](https://kb.asicentral.com/es-ES/kb/articles/asi-supplier-directory)

## Directorio de proveedores de ASI

Tamika C - 2019-07-19 - [Manage Services](https://kb.asicentral.com/es-ES/kb/manage-services)

El directorio del proveedor de ASI es una recopilación de información de contacto y perfiles para todos los miembros del proveedor ASI. Anteriormente conocido como la guía del comprador/registro, este directorio contiene más de 1 millón productos promocionales de miles de proveedores! También se incluyen en este directorio los nombres de línea de proveedor y los índices de decorador.

Para acceder al directorio de proveedores de ASI, vaya a [asi central](http://www.asicentral.com) y pase el ratón en el distribuidor. Luego, haga clic en el enlace buscar un proveedor/decorador/multi-línea REP/ASI proveedor directorio.

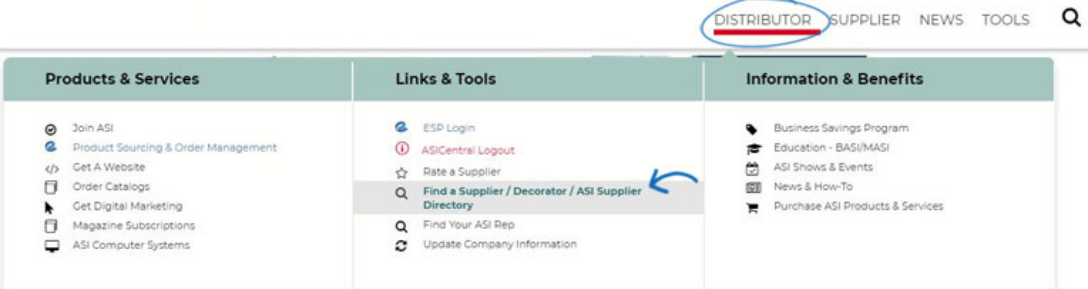

Tendrá que iniciar sesión con su [cuenta de inicio de sesión único \(SSO\)](https://kb.asicentral.com/kb/articles/169), que es la información que utiliza para iniciar sesión en ESP Web, asi central y asi Education.

Después de iniciar sesión, puede hacer clic en el enlace para ver el directorio de proveedores de ASI.

## Find a Supplier / Decorator / Multi-line Rep

This form allows you to quickly locate an ASI supplier, searching by geographic area or by company name. Please enter as much information as possible into the form below. However, if you know the ASI number of the supplier you want to find, no other information is needed.

Looking for a guide to suppliers & products? Click here for the ASI Supplier Directory.

*Nota:* Tenga en cuenta que es posible que tenga que iniciar sesión por segunda vez, utilizar la misma información de inicio de sesión que hizo para ASI central.